Chapter 1: Getting Started with the Raspberry Pi

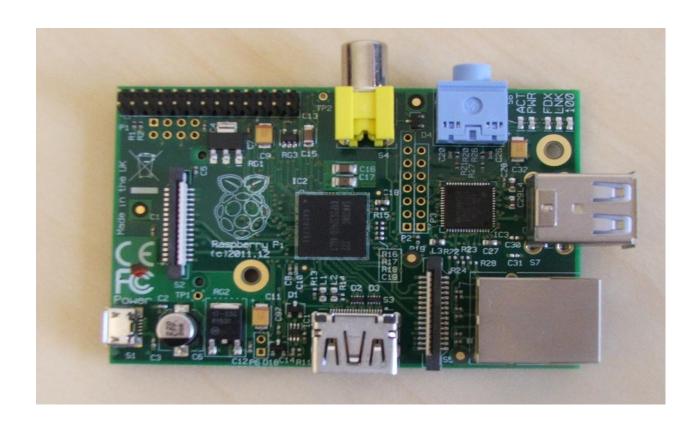

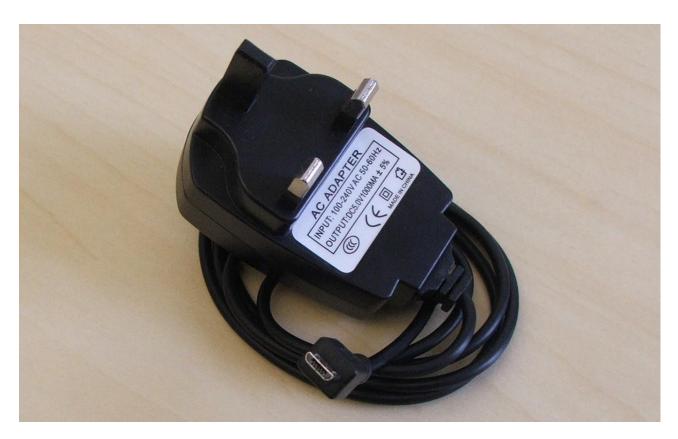

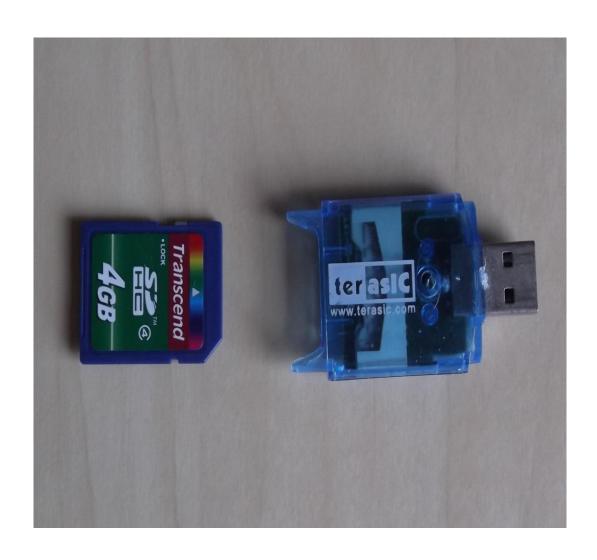

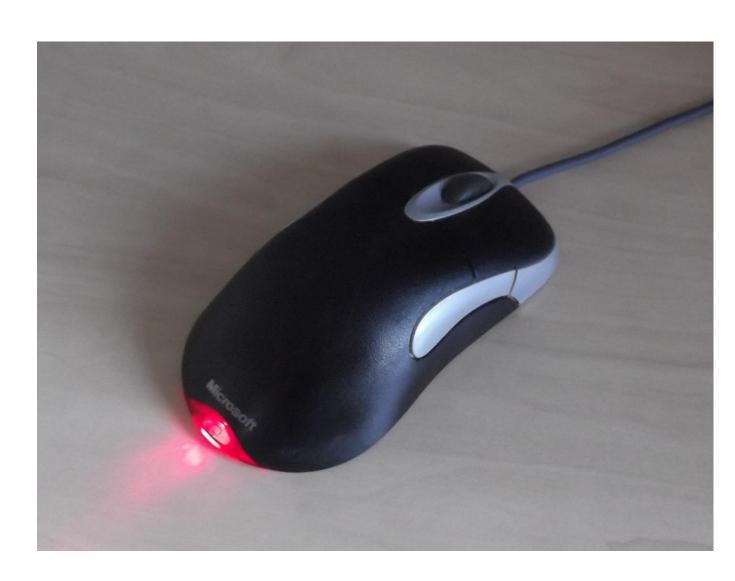

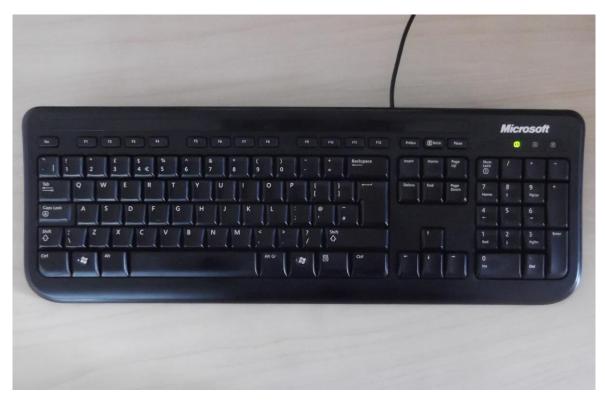

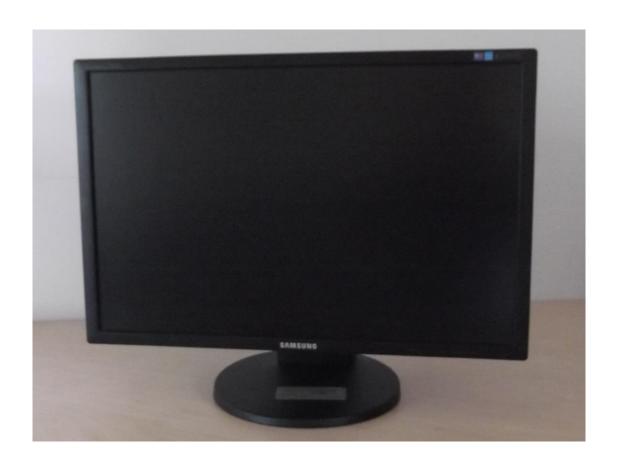

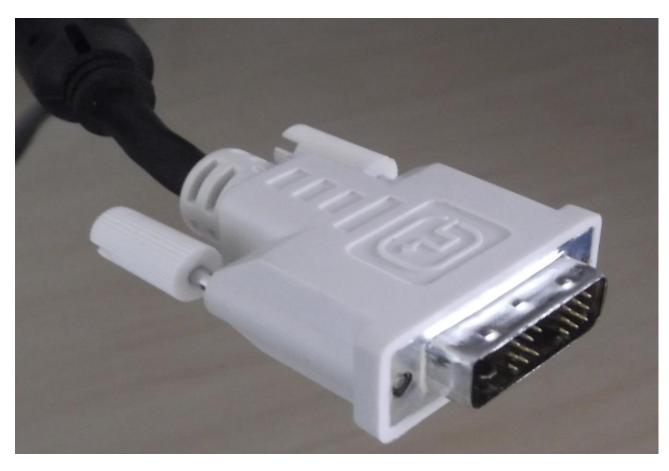

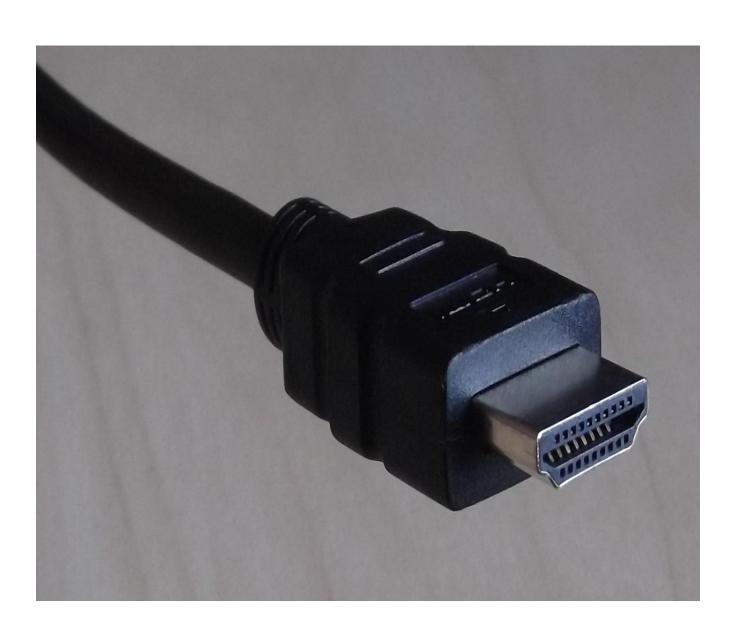

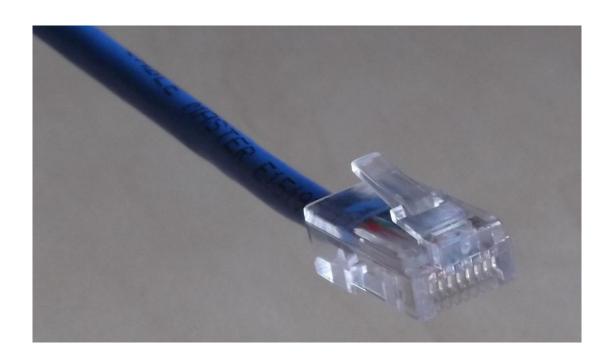

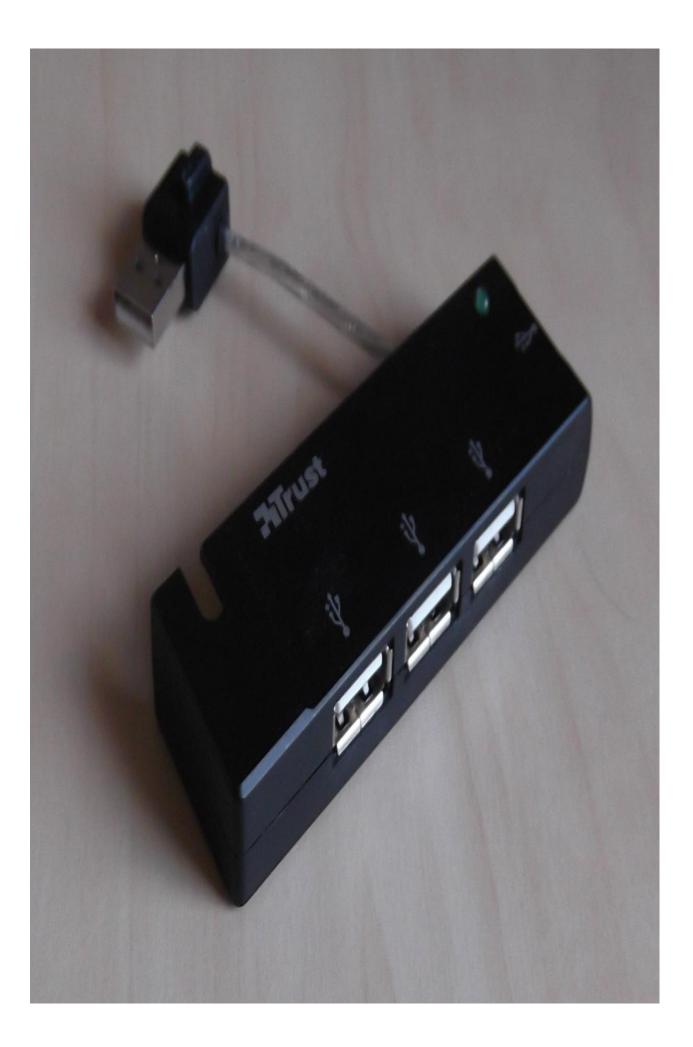

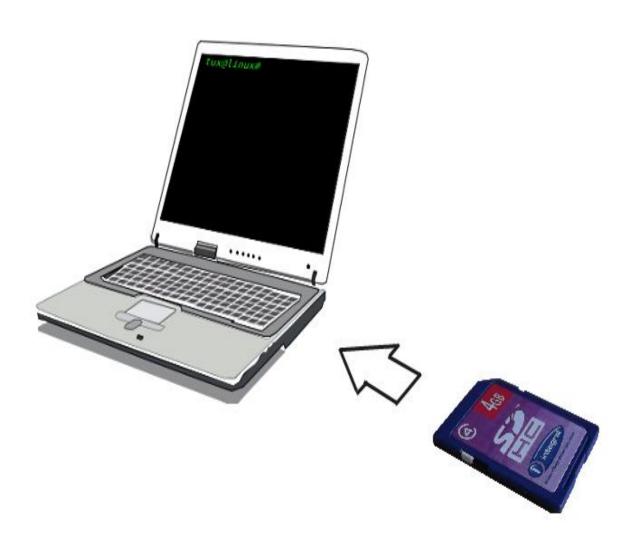

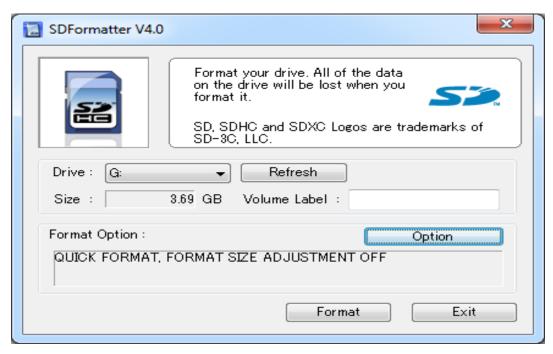

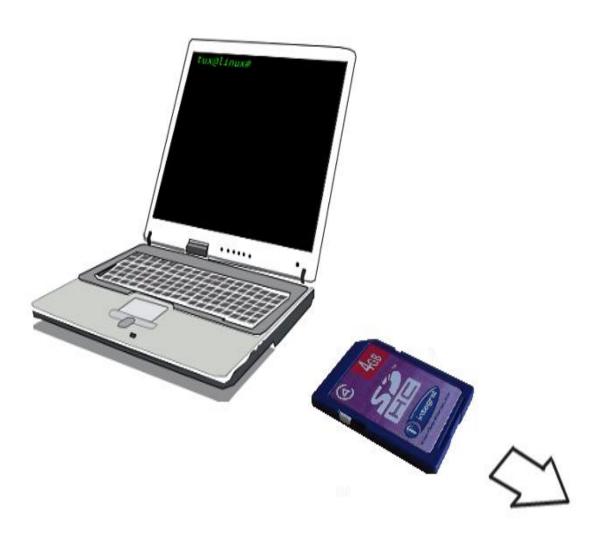

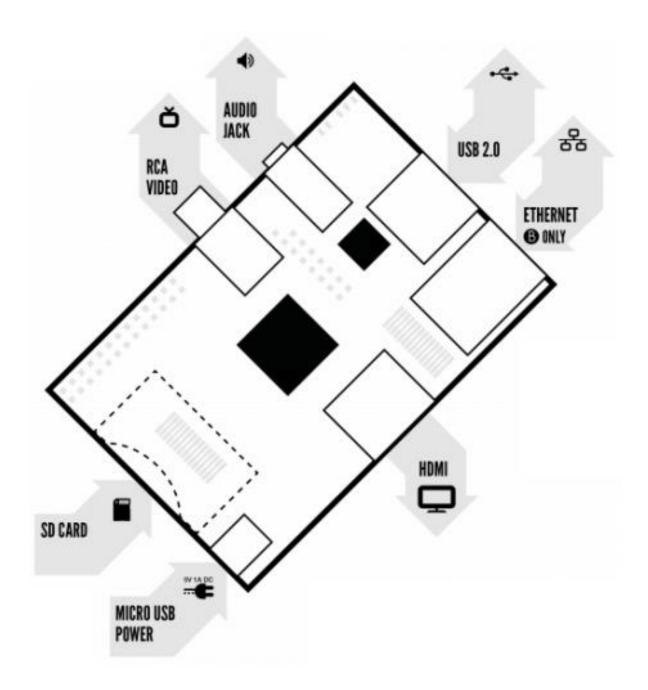

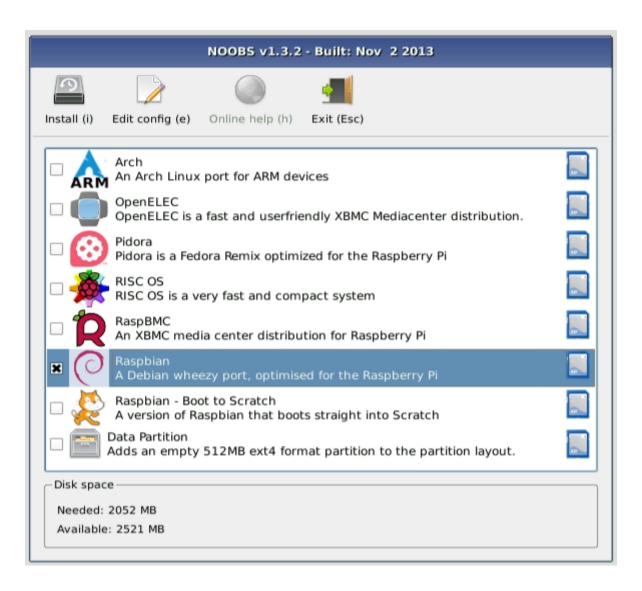

Raspbian is a free operating system based on Linux and optimised for the Raspberry Pi.

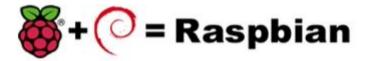

An **operating system** is the set of basic programs and utilities that make your Raspberry Pi run.

Raspbian: Extracting filesystem

99%

1625 MB of 1639 MB written (1.9 MB/sec)

Raspberry Pi Software Configuration Tool (raspi-config)

## Setup Options

1 Expand Filesystem Ensures that all of the SD card storage is available to the OS

2 Change User Password Change password for the default user (pi)

## 3 Enable Boot to Desktop/Scratch Choose whether to boot into a desktop environment, Scratch, or the command-line

4 Internationalisation Options Set up language and regional settings to match your location

5 Enable Camera Enable this Pi to work with the Raspberry Pi Camera
6 Add to Rastrack Add this Pi to the online Raspberry Pi Map (Rastrack)

7 Overclock Configure overclocking for your Pi 8 Advanced Options Configure advanced settings

9 About raspi-config Information about this configuration tool

⟨Select⟩ ⟨Finish⟩

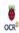

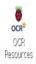

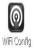

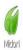

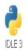

IDLE

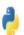

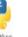

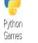

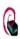

Debian Reference

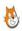

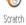

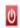

Shutdown

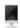

LXTerminal

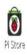

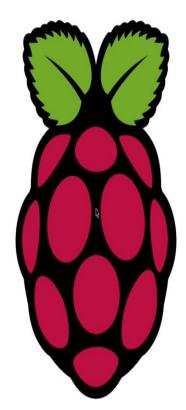

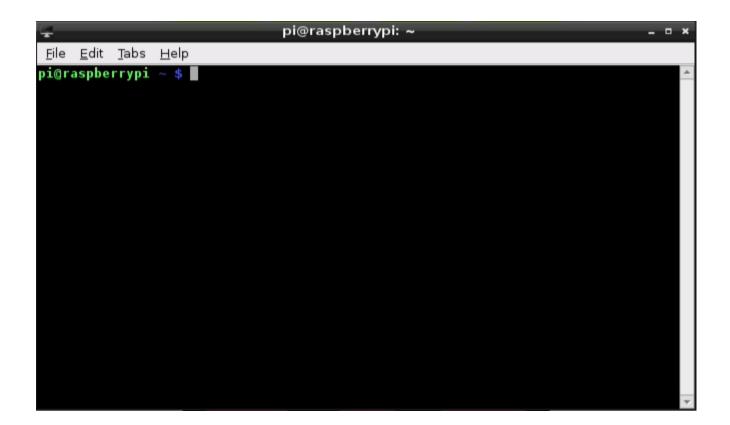

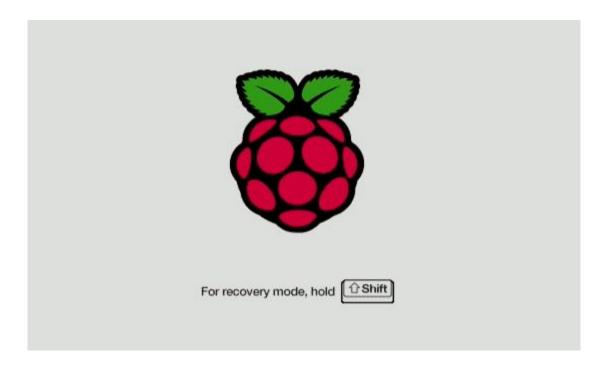

Chapter 2: Making Your Own Angry Birds Game

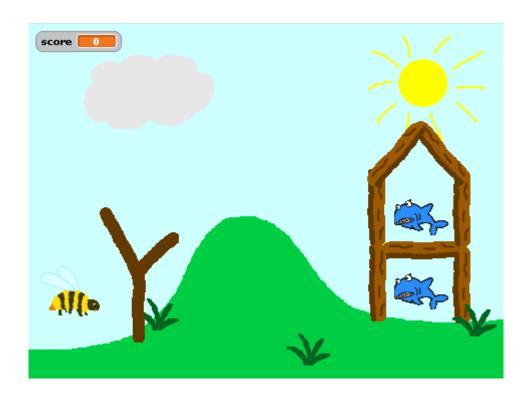

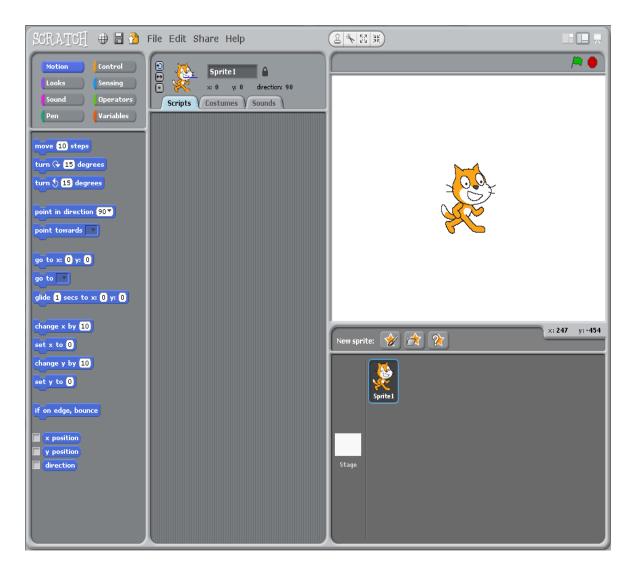

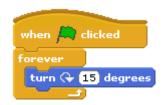

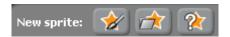

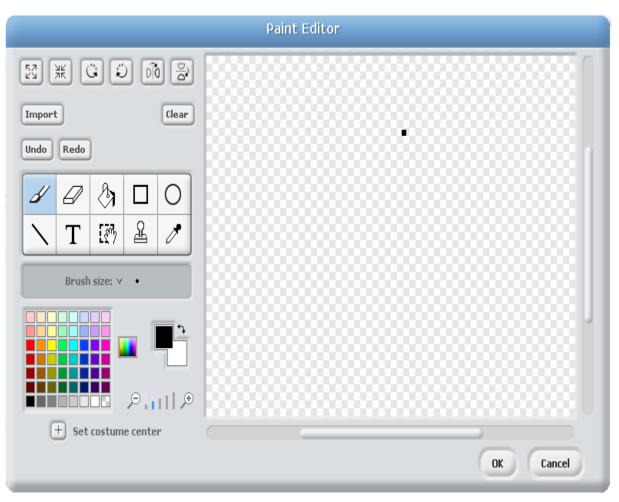

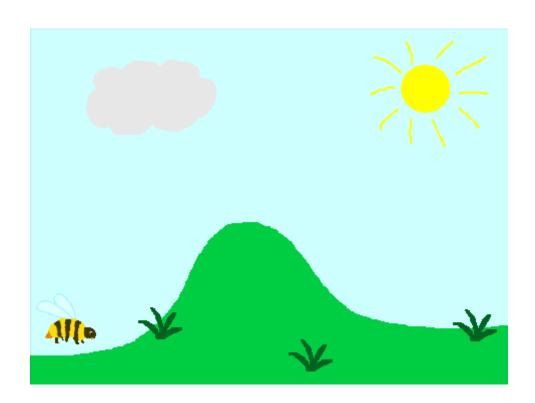

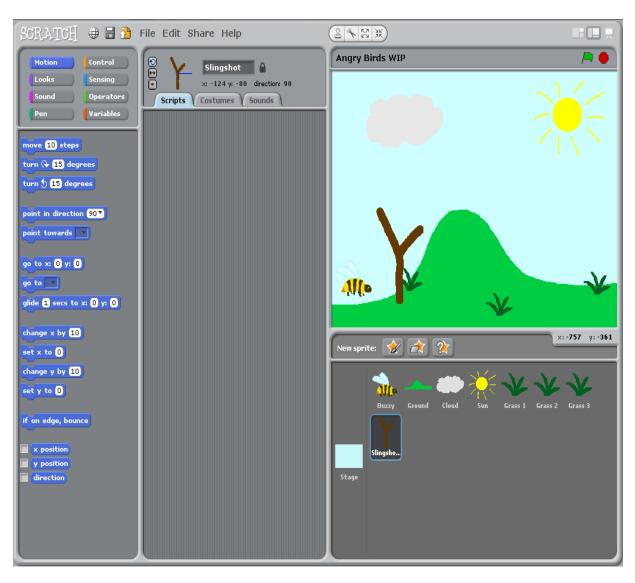

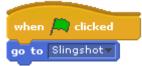

key space ▼ pressed?

```
if key left arrow ▼ pressed?

change x by -5
```

```
when clicked

go to Slingshot forever

if key left arrow pressed?

change x by -5

if key right arrow pressed?

change x by 5

if key up arrow pressed?

change y by 5

if key down arrow pressed?

change y by -5
```

```
if key space pressed?
broadcast launch stop script
```

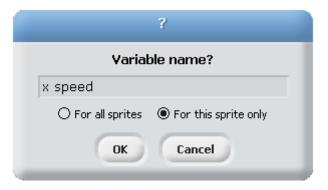

```
change y speed▼ by -0.05
```

```
if x position < -240 or x position > 240

set x speed to -1 * x speed

if y position < -180 or y position > 180

set y speed to -1 * y speed
```

```
if touching Ground ▼ ?
```

```
when I receive launch v

forever if touching Buzzy ?

when I receive launch v

forever if touching Buzzy ?

hide

change score v by 10

stop script
```

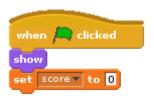

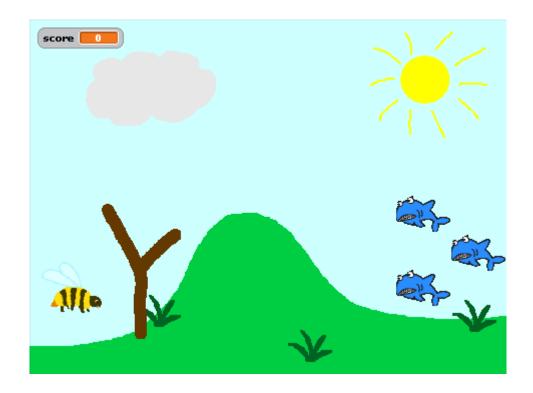

```
when I receive slow down v

set x speed v to x speed / 2

set y speed v to y speed / 2

when I receive dive bomb v

set y speed v to x speed / -2

when I receive invert v

set gravity v to -1 * gravity
```

Chapter 3: Testing Your Speed

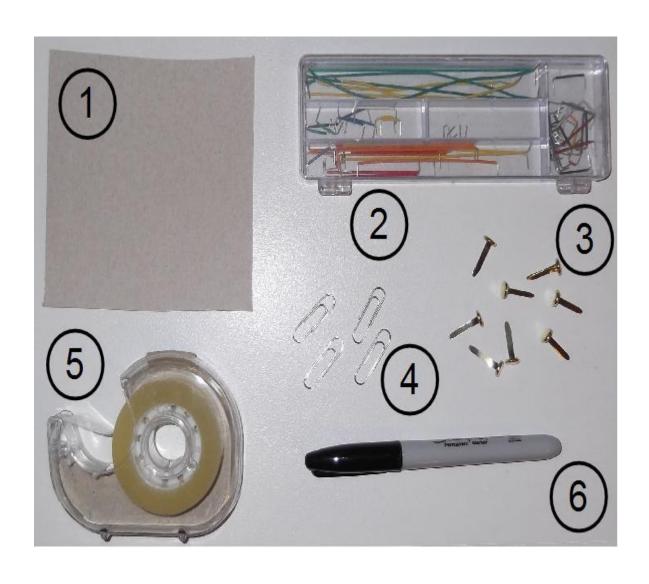

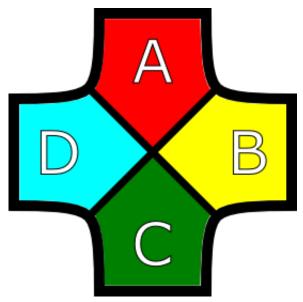

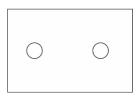

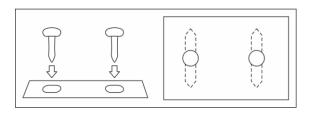

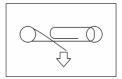

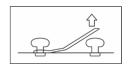

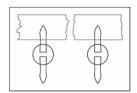

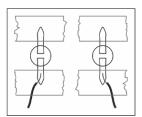

```
when I receive count versions set value version to 0

forever if value versions maximum

change value version by 1

say join value value for 1 secs
```

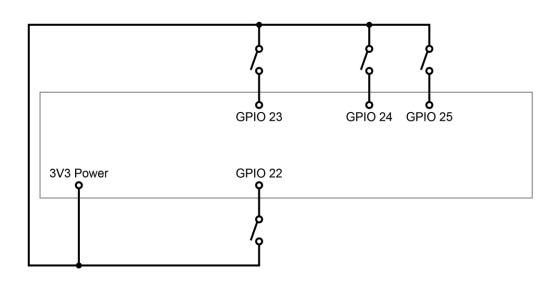

Chapter 4: Making an Interactive Map of Your City

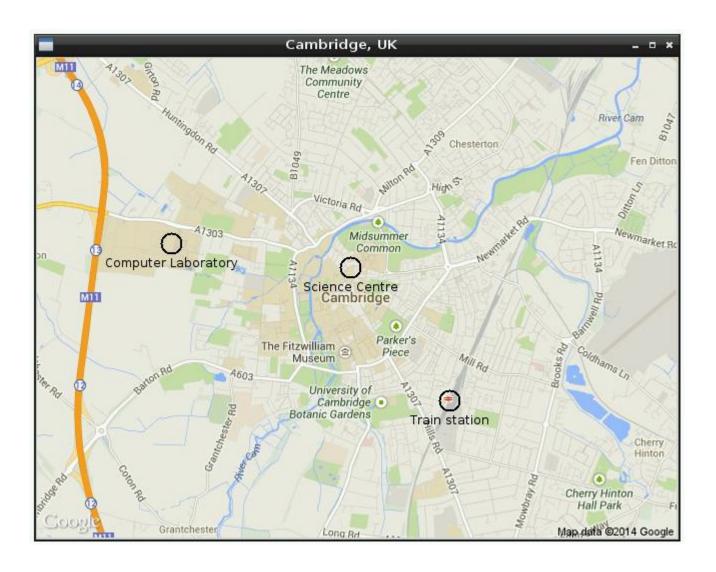

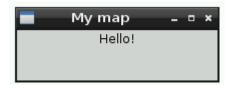

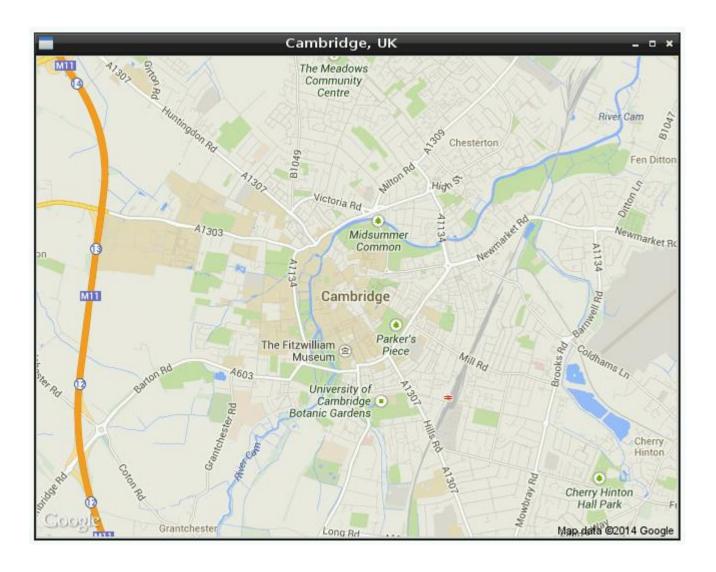

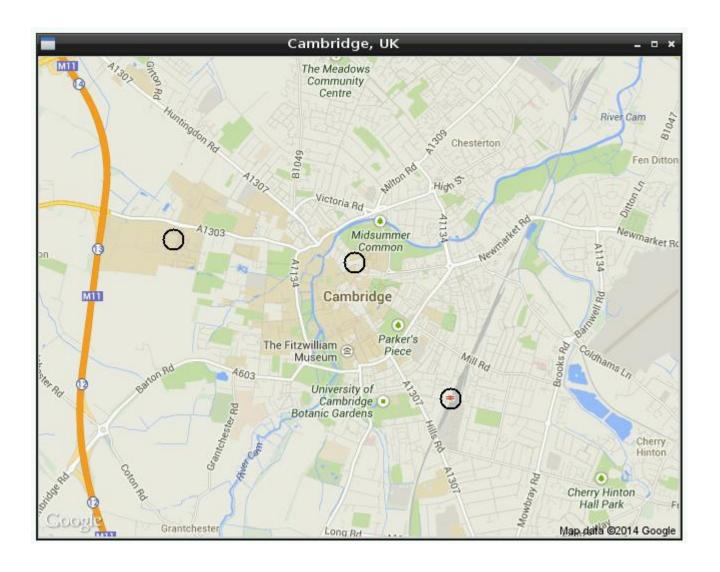

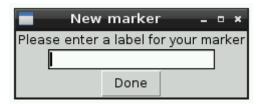

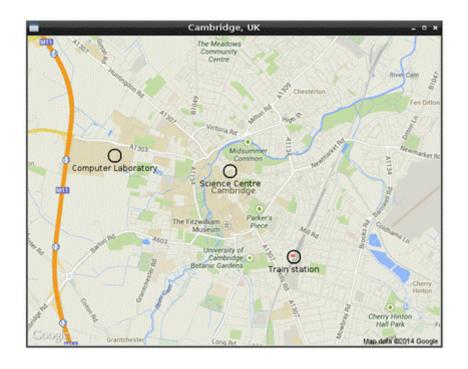